# Performance Benchmark Report for Service Manager 9.30

Performance Test using LoadRunner against a Service Manager 9.30 system on Windows running with an Oracle Database on Windows.

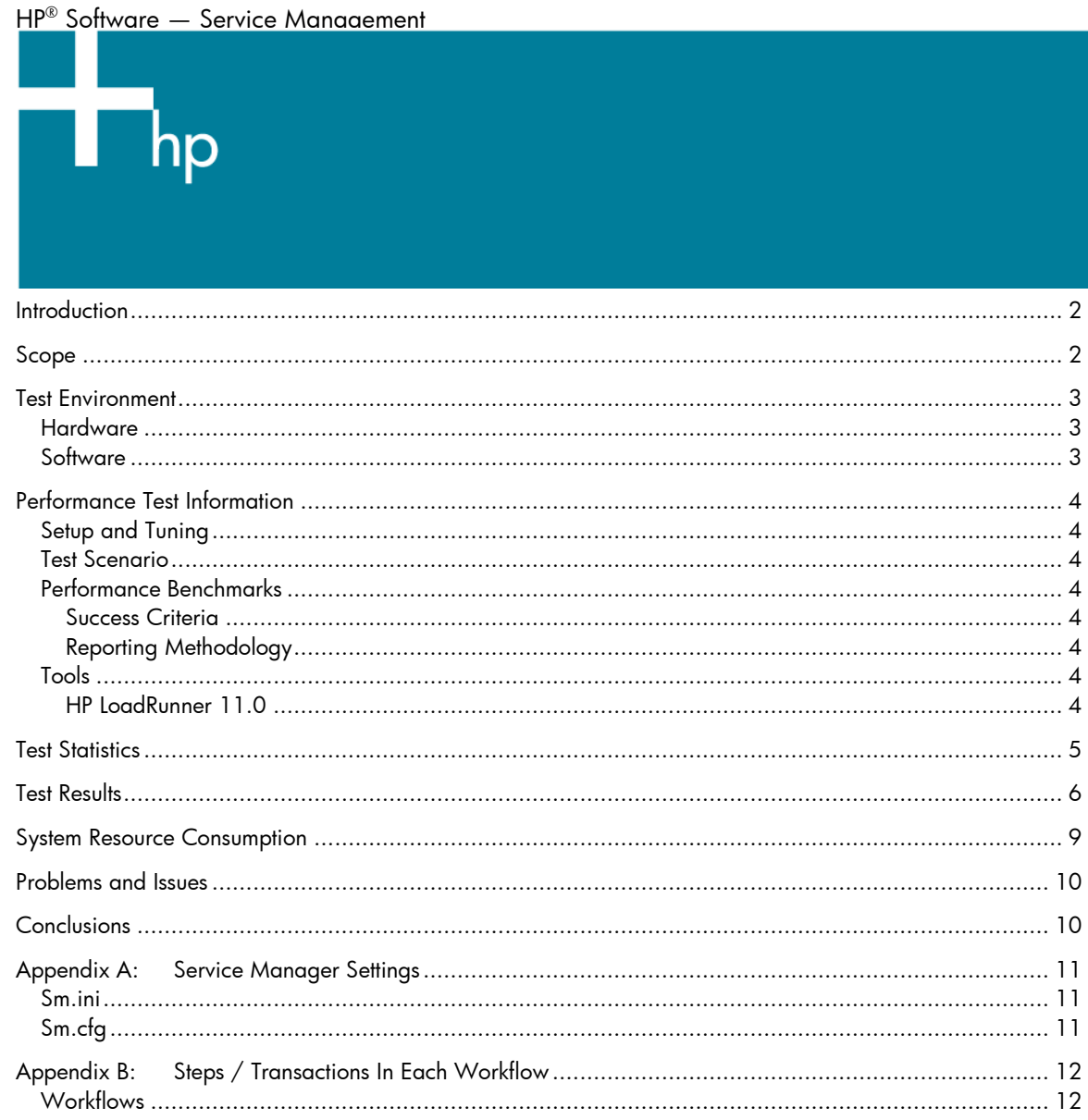

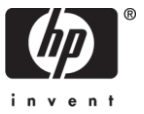

## **Introduction**

Hewlett-Packard is ranked among the top software companies worldwide. HP provides solutions that enable companies to manage infrastructure and simplify employee access to that infrastructure, as well as extend next generation e-Business capabilities inside the enterprise and outside the firewall.

HP software delivers rich functionality with robust performance. To ensure that this performance is maintained at high volumes, HP's development team routinely conducts benchmarks on all HP products.

The benchmarks demonstrate HP software's performance characteristics for a range of processing volumes in a specific configuration. Customers and prospects can use this information to determine the software, hardware, and network configurations necessary to support their processing volumes.

This document details the benchmark of HP Service Manager 9.30 on Windows Server 2008 and Oracle 11.0 with a 2500 concurrent user load.

## Scope

Service Manager 9.30 was benchmarked in a horizontally load balanced configuration with Oracle on Windows via the web-based client interface. The software used to conduct the benchmark was LoadRunner 11.0. LoadRunner is a capacity-testing tool that records the user actions and compiles them into a script used by one or more virtual users. The test administrator can specify the number of users, the types of transactions, transaction arrival and duration of the test. Different user transaction profiles running during a 120-minute timeframe were simulated for 2500 plus concurrent users.

# Test Environment

### **Hardware**

All tests were conducted at the HP Rancho Bernardo facility in San Diego, CA using the following physical assets:

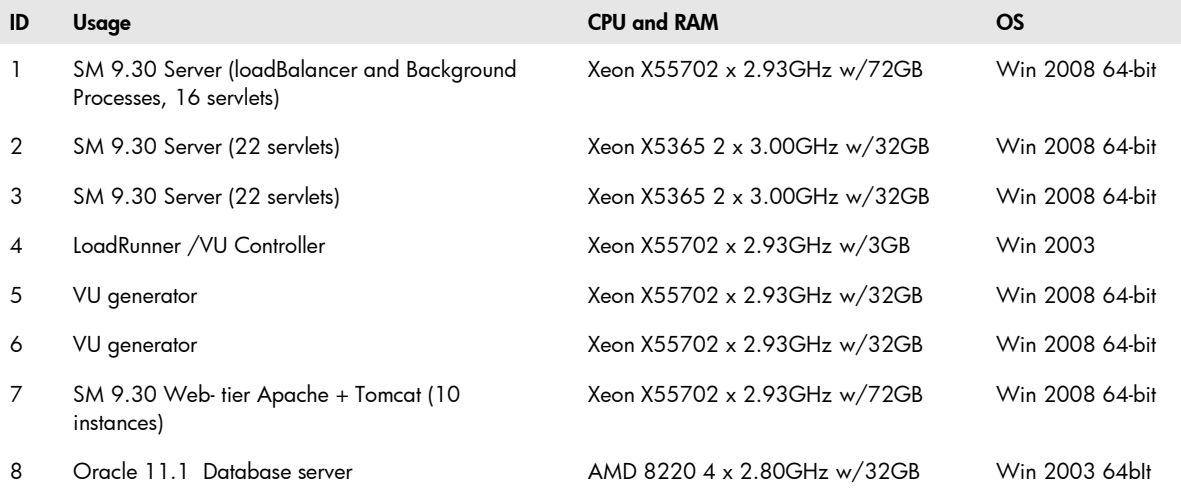

### **Software**

All tests were conducted with the following software set:

- Service Manager 9.30
- Oracle 11.1
- Windows Server 2008 Enterprise and Standard Editions (32 and 64 bit)
- HP LoadRunner 11.0
- Apache HTTP Server 2.0.61
- Apache Tomcat Server 6.0.30
- Java 6

## Performance Test Information

### **Setup and Tuning**

Service Manager was configured to utilize a four-tier client/server architecture that allows for maximum flexibility and customization within a given networked environment. All testing was conducted using the Service Manager web client interface supported by Apache HTTP and Tomcat servers.

Testing was performed with the Windows systems in an *as installed* state with incident matching turned off. During the course of testing, no tuning of the Service Manager or Oracle 11.1 server was required.

#### **Test Scenario**

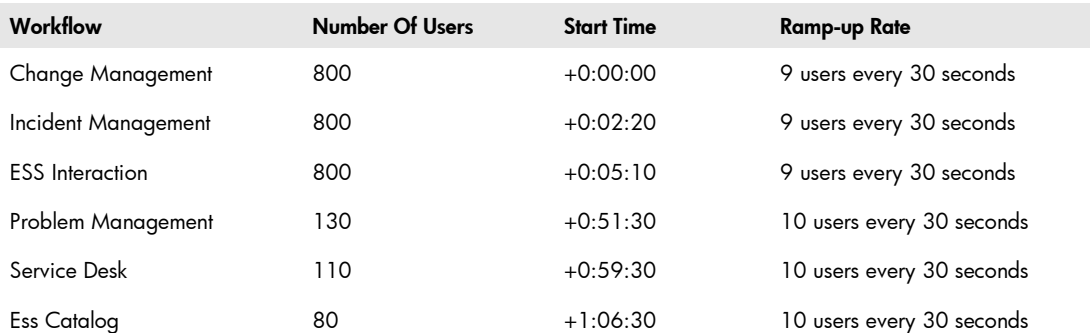

Please see appendix B for details steps/transactions in each workflow.

### **Performance Benchmarks**

The goal of this testing was to determine the system performance when executing the above test script with 2500 users.

#### **Success Criteria**

The benchmark tests were considered successful when:

- 2500 users are simultaneously logged in and able to complete the recorded tests.
- The response time goals need to go here

#### **Reporting Methodology**

Reports consist of metrics from the HP LoadRunner generated charts, along with a detailed report of what was done and modified to accomplish the test.

#### **Tools**

#### **HP LoadRunner 11.0**

This load testing software is produced by Hewlett-Packard. LoadRunner simulates high user loads to gauge hardware limitations of a given system. Data gathered from these tests help to determine if a system can handle a given user load with acceptable response times. The tool launches a predetermined number of users that perform a specific number of transactions in a specified period of time, and records elapsed time, CPU time and number of string copies for each transaction.

## **Test Statistics**

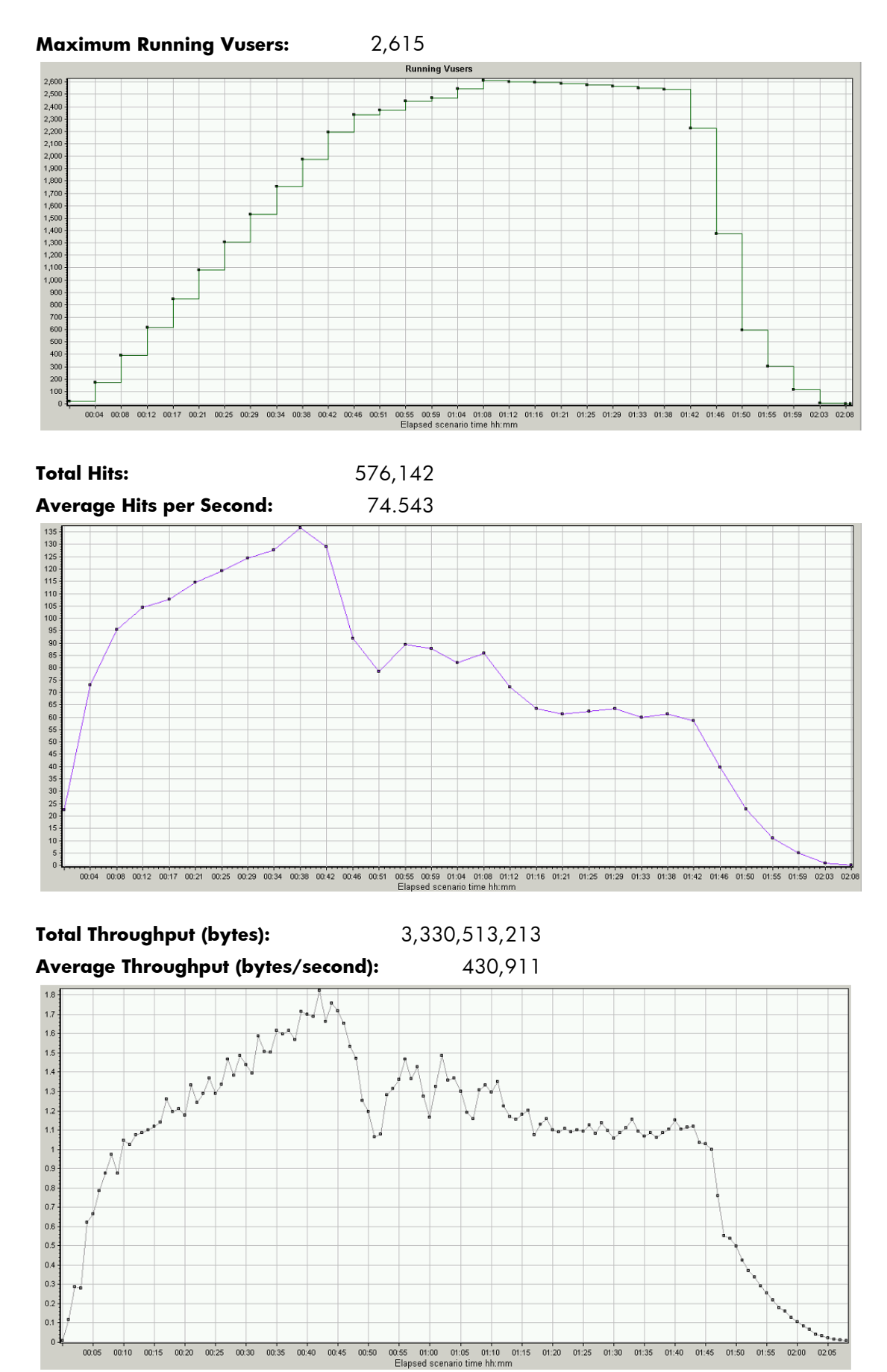

## **Test Results**

The testing conducted during this engagement was concentrated on a horizontally load balanced Service Manager Configuration. The load balanced environment proved to be very robust in its ability to handle large user counts at average ticket volumes.

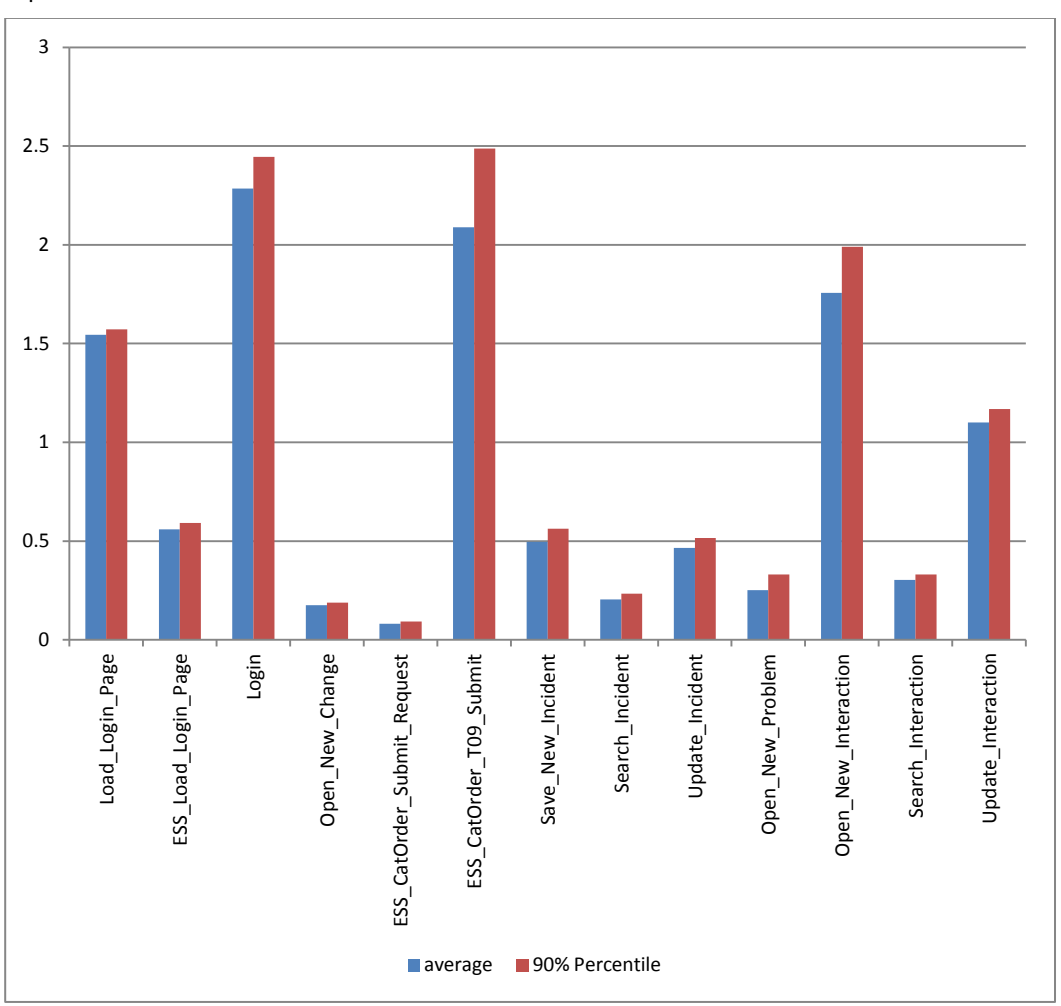

Important Transactions

#### Categorized Details

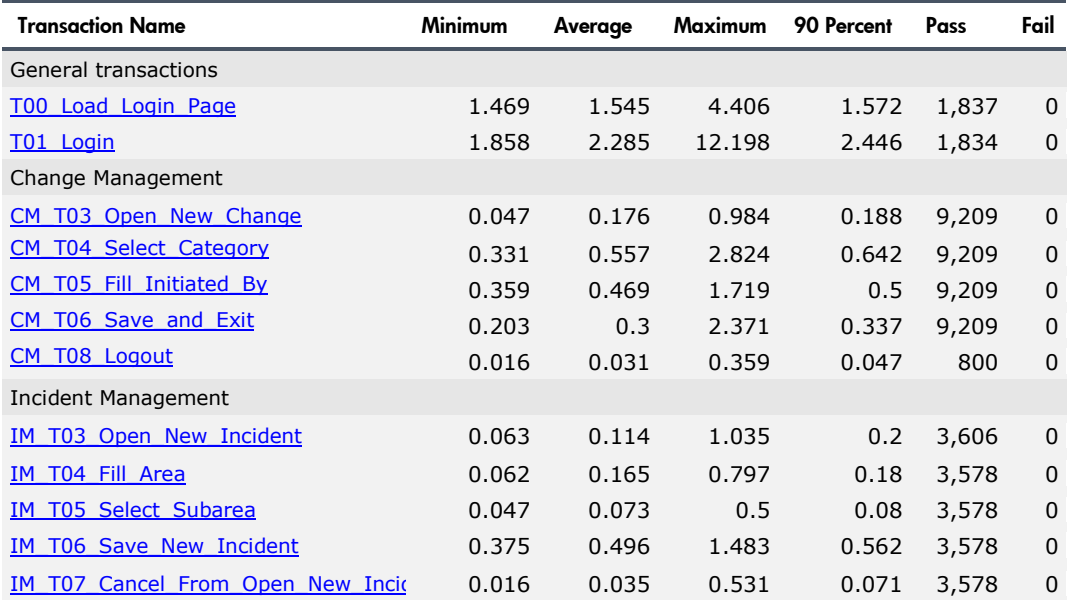

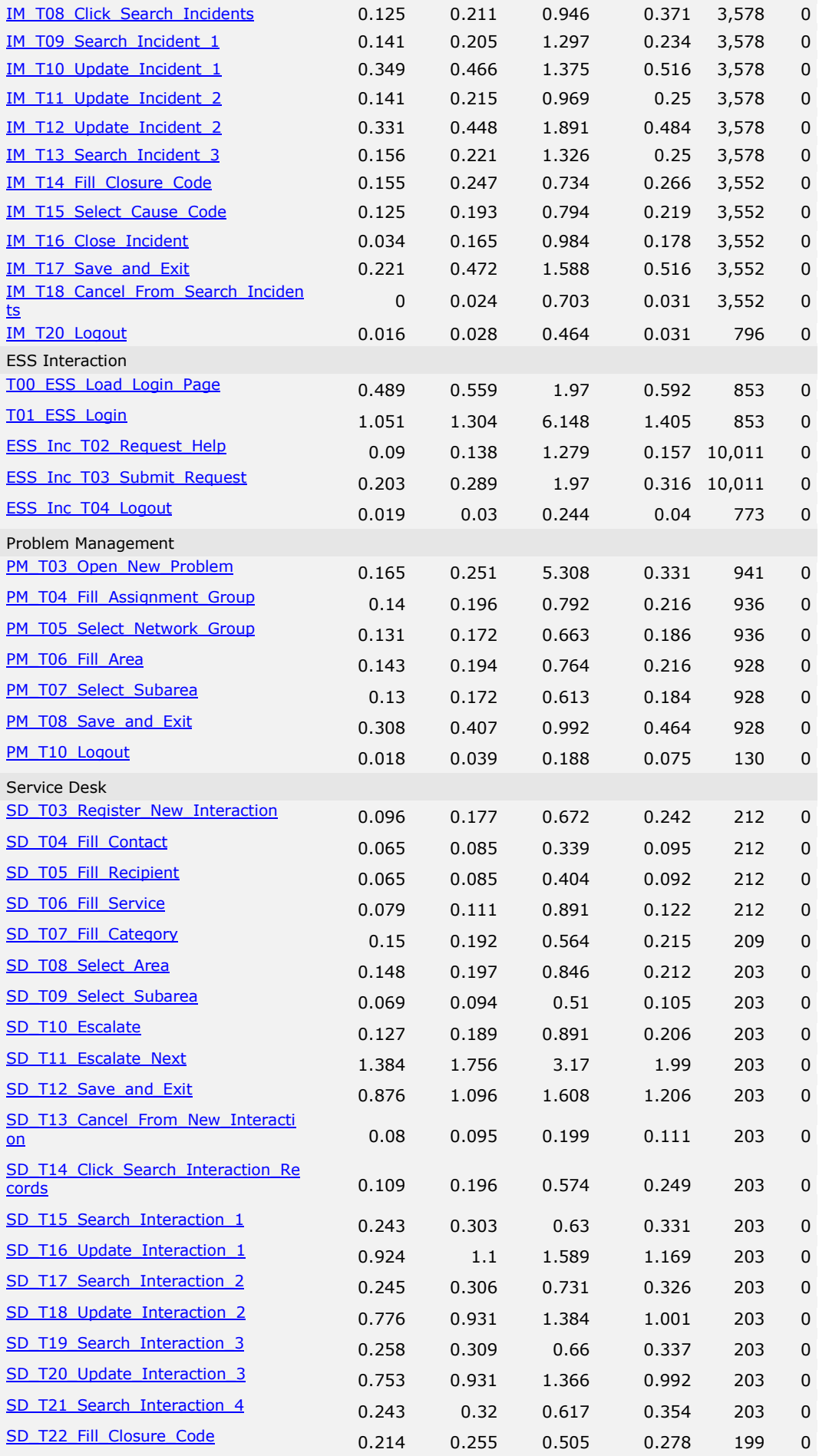

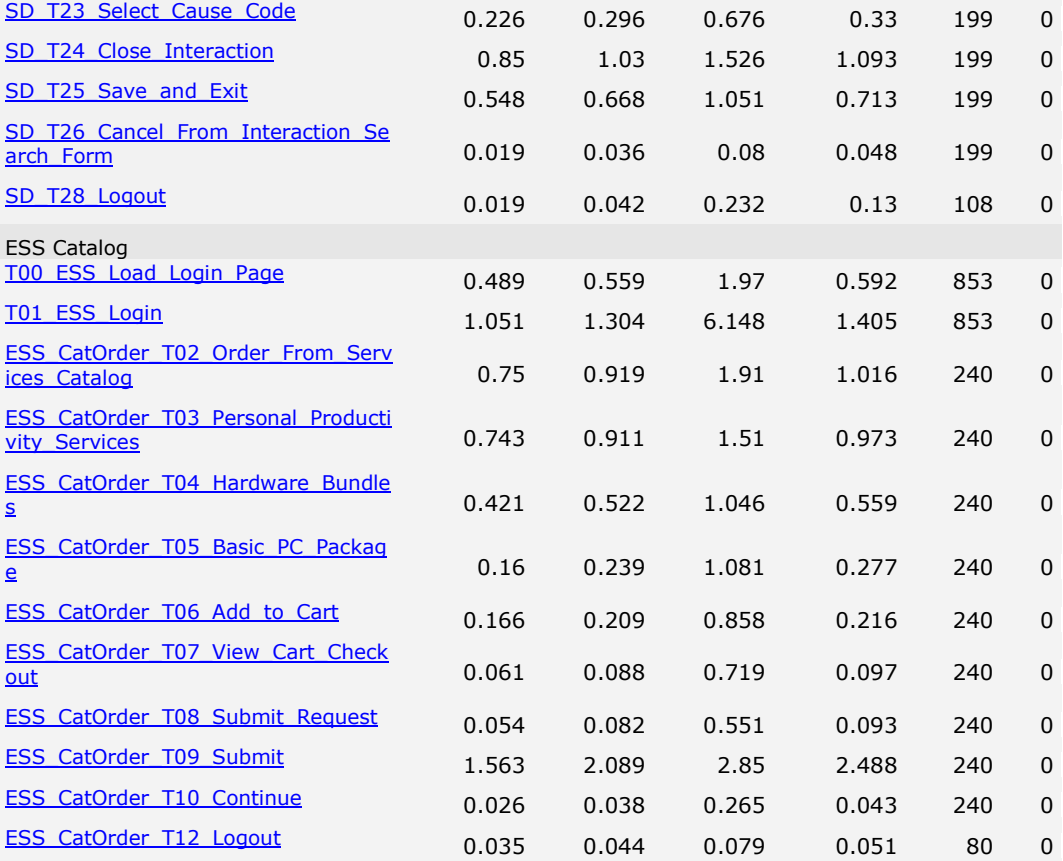

# System Resource Consumption

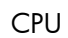

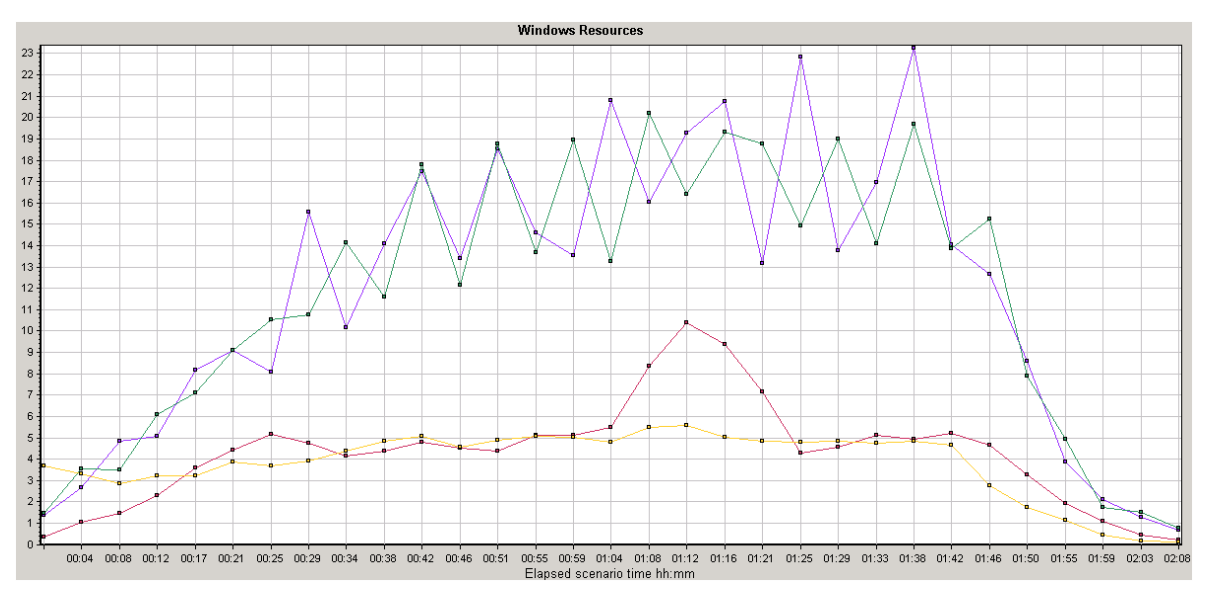

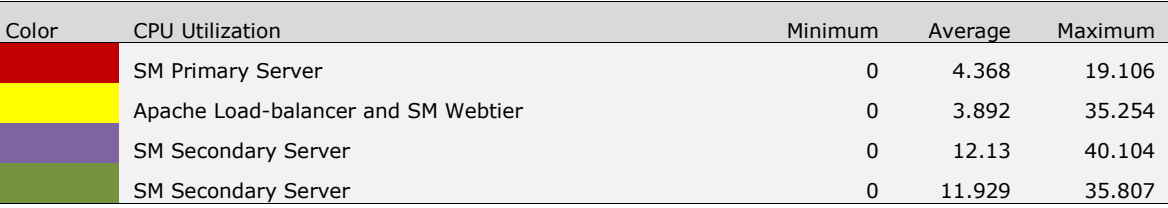

#### Memory

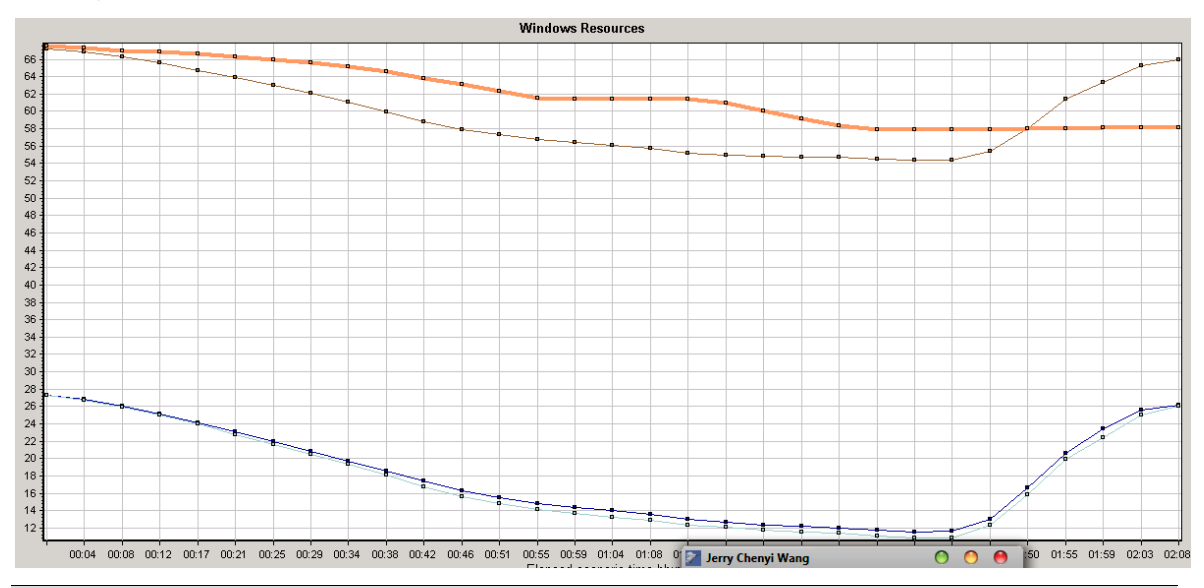

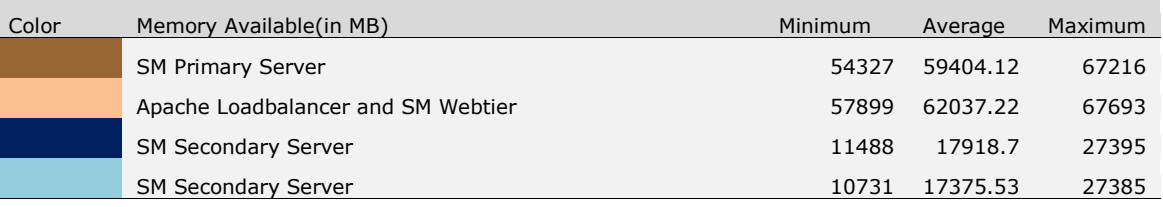

#### **Network**

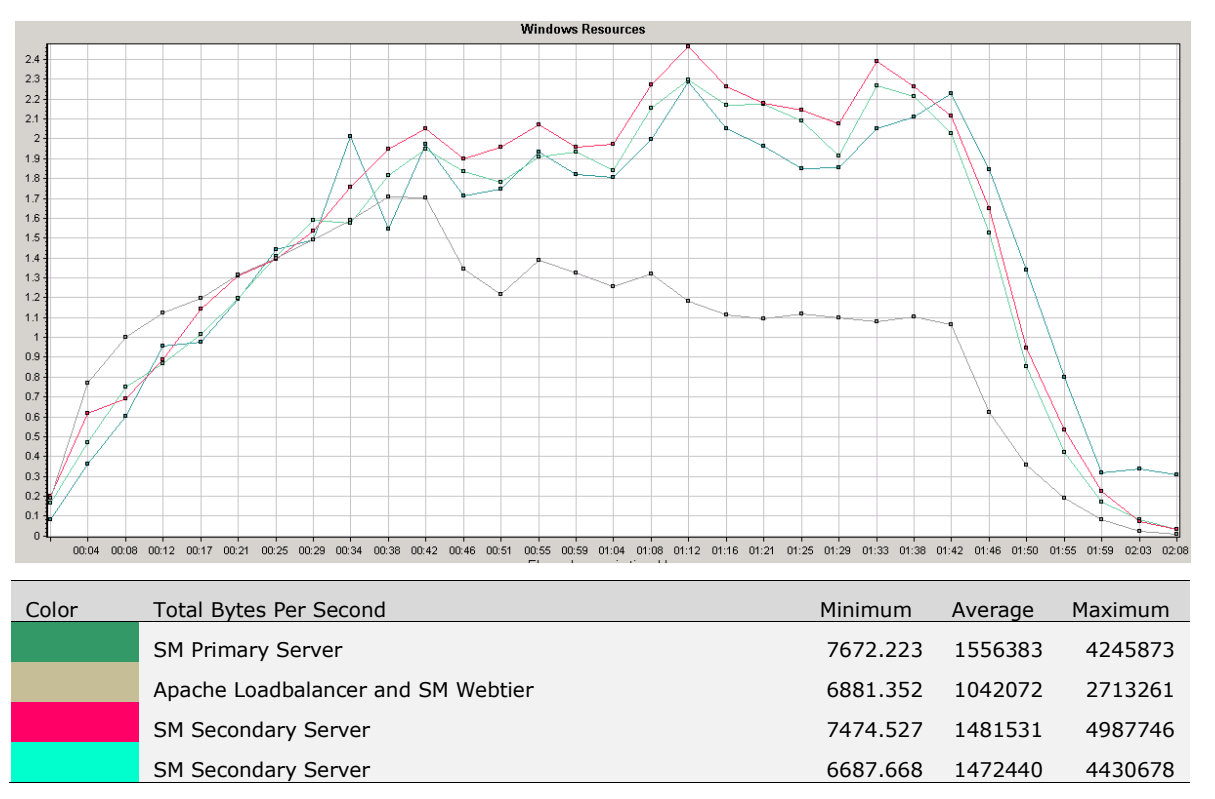

#### Oracle

AWR report during test period shows no contention or slow SQL queries.

## Problems and Issues

There were no Service Manager problems or issues encountered during testing.

### **Conclusions**

Service Manager performed acceptably during testing and demonstrated good scalability. All of the response time goals, up to the maximum tested concurrent user level of 2500 users, were met with a significant margin for increased workload.

Service Manager 9.30 is a complex product and extensive customization is possible that will substantially affect system response. Care should be taken when customizing Service Manager to ensure no adverse conditions are introduced. Implementers should evaluate performance continually throughout the Development and UAT implementation phases. Due to limitations of the 32-bit Windows architecture and Oracle's Windows product architecture, it is not recommended to implement more than a small environment with Service Manager or the Oracle RDBMS on 32-bit Windows. Service Manager Implementations in medium or larger environments that wish to use Service Manager or Oracle RDBMS on Windows should move to the 64-bit AMD or Intel architecture.

## Appendix A: Service Manager Settings

### **Sm.ini**

```
# ServiceManager Initialization file
# (c) Copyright 2008 Hewlett-Packard Development Company, L.P.
# Configuration Modified Date:6/22/11 11:07 AM
shared memory: 128000000
log:../logs/sm.log
system:62271
httpPort:62271
sslConnector:0
#httpsPort:13443
sqldictionary:oracle10
[oracle10]
sqldb:pdoperf04
sqllogin:*****/*****
sqllibrary:sqoracle.oci10.DLL
plugin0:kmplugin.dll
[oracle10]
groupname:SM930RC_Perf_Test
groupport:55000
grouplicenseip:15.178.176.226
ir asynchronous:1
threadsperprocess:50
ntservice:HP_SM930RC
```
## **Sm.cfg**

Load Balancer machine:

```
sm -loadBalancer -httpPort:62271 -recordtestscript:1
sm -httpPort:62273 -recordtestscript:1 -log:../logs/sm.62273.log
sm -httpPort:62275 -recordtestscript:1 -log:../logs/sm.62275.log
sm -httpPort:62277 -recordtestscript:1 -log:../logs/sm.62277.log
sm -httpPort:62279 -recordtestscript:1 -log:../logs/sm.62279.log
sm -httpPort:62281 -recordtestscript:1 -log:../logs/sm.62281.log
sm -httpPort:62283 -recordtestscript:1 -log:../logs/sm.62283.log
sm -httpPort:62285 -recordtestscript:1 -log:../logs/sm.62285.log
sm -httpPort:62287 -recordtestscript:1 -log:../logs/sm.62287.log
sm -httpPort:62289 -recordtestscript:1 -log:../logs/sm.62289.log
sm -httpPort:62291 -recordtestscript:1 -log:../logs/sm.62291.log
sm -httpPort:62293 -recordtestscript:1 -log:../logs/sm.62293.log
sm -httpPort:62295 -recordtestscript:1 -log:../logs/sm.62295.log
sm -httpPort:62297 -recordtestscript:1 -log:../logs/sm.62297.log
sm -httpPort:62299 -recordtestscript:1 -log:../logs/sm.62299.log
sm -httpPort:62301 -recordtestscript:1 -log:../logs/sm.62301.log
sm -httpPort:62307 -recordtestscript:1 -log:../logs/sm.62307.log
#
# start background schedulers
#
sm system.start
```
# Appendix B: Steps / Transactions In Each Workflow

## **Workflows**

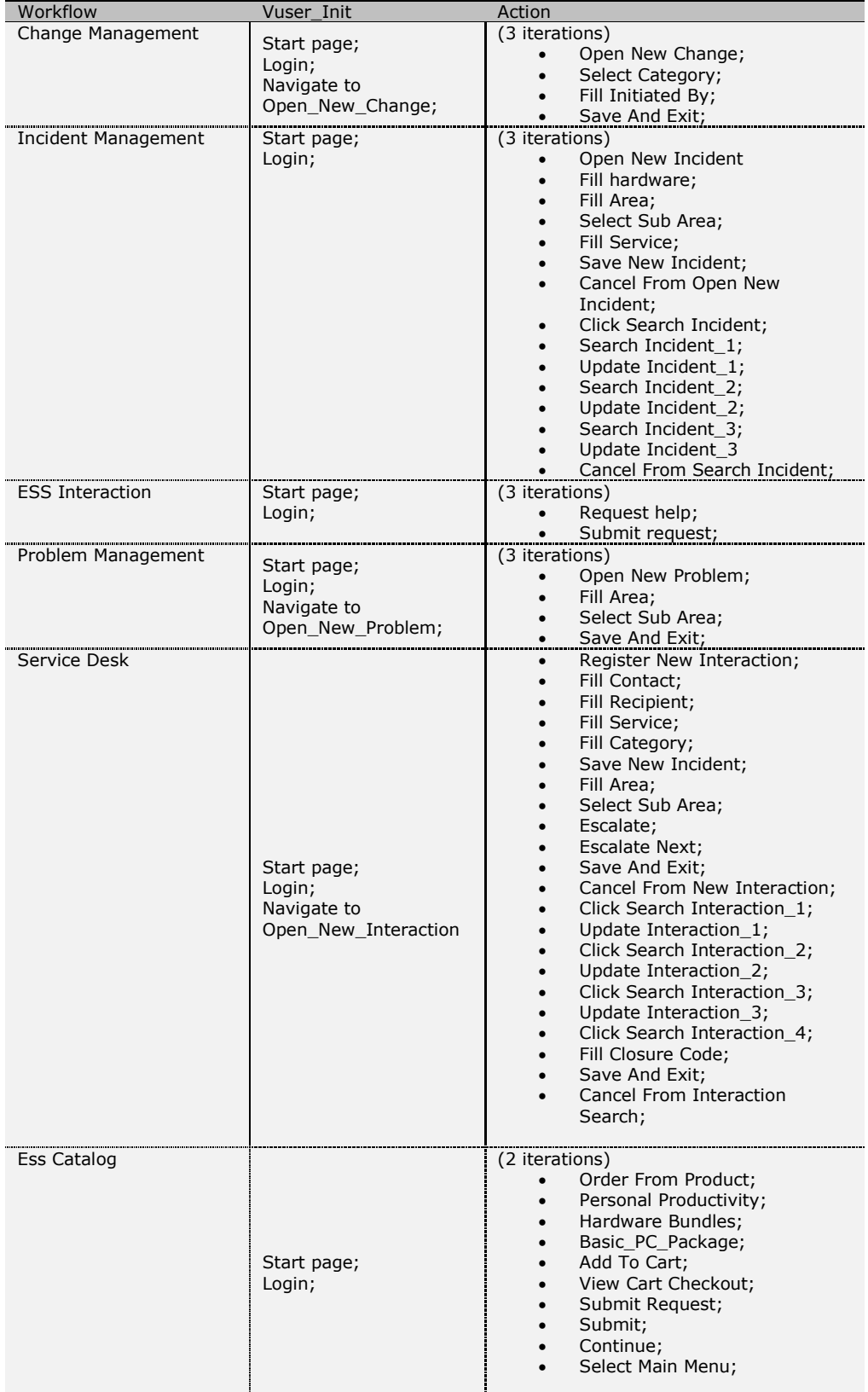

(In all Vuser\_end there is only one transaction: Logout)

## For more information

Please visit the HP Software support Web site at:

[www.hp.com/go/hpsoftwaresupport](http://www.hp.com/go/hpsoftwaresupport)

This Web site provides contact information and details about the products, services, and support that HP Software offers.

HP Software online software support provides customer self-solve capabilities. It provides a fast and efficient way to access interactive technical support tools needed to manage your business. As a valued customer, you can benefit by being able to:

- Search for knowledge documents of interest
- Submit and track progress on support cases
- Submit enhancement requests online
- Download software patches
- Manage a support contract
- Look up HP support contacts
- Review information about available services
- Enter discussions with other software customers
- Research and register for software training

**Note:** Most of the support areas require that you register as an HP Passport user and sign in. Many also require an active support contract.

To find more information about support access levels, go to the following URL:

[www.hp.com/go/hpsoftwaresupport/new\\_access\\_levels](outbind://126/www.hp.com/go/hpsoftwaresupport/new_access_levels)

To register for an HP Passport ID, go to the following URL:

[www.hp.com/go/hpsoftwaresupport/passport-registration](outbind://126/www.hp.com/go/hpsoftwaresupport/passport-registration)

© 2011 Hewlett-Packard Development Company, L.P. The information contained herein is subject to change without notice. The only warranties for HP products and services are set forth in the express warranty statements accompanying such products and services. Nothing herein should be construed as constituting an additional warranty. HP shall not be liable for technical or editorial errors or omissions contained herein.

HP and ServiceCenter are registered trademarks of Hewlett-Packard Development Company, L.P. JavaScript is a registered trademark of Sun Microsystems, Inc. in the United States and other countries.

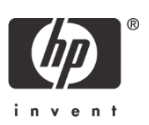